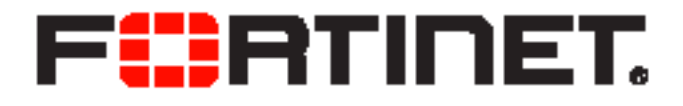

### FortiExplorer v2.6 Build 1083 Release Notes

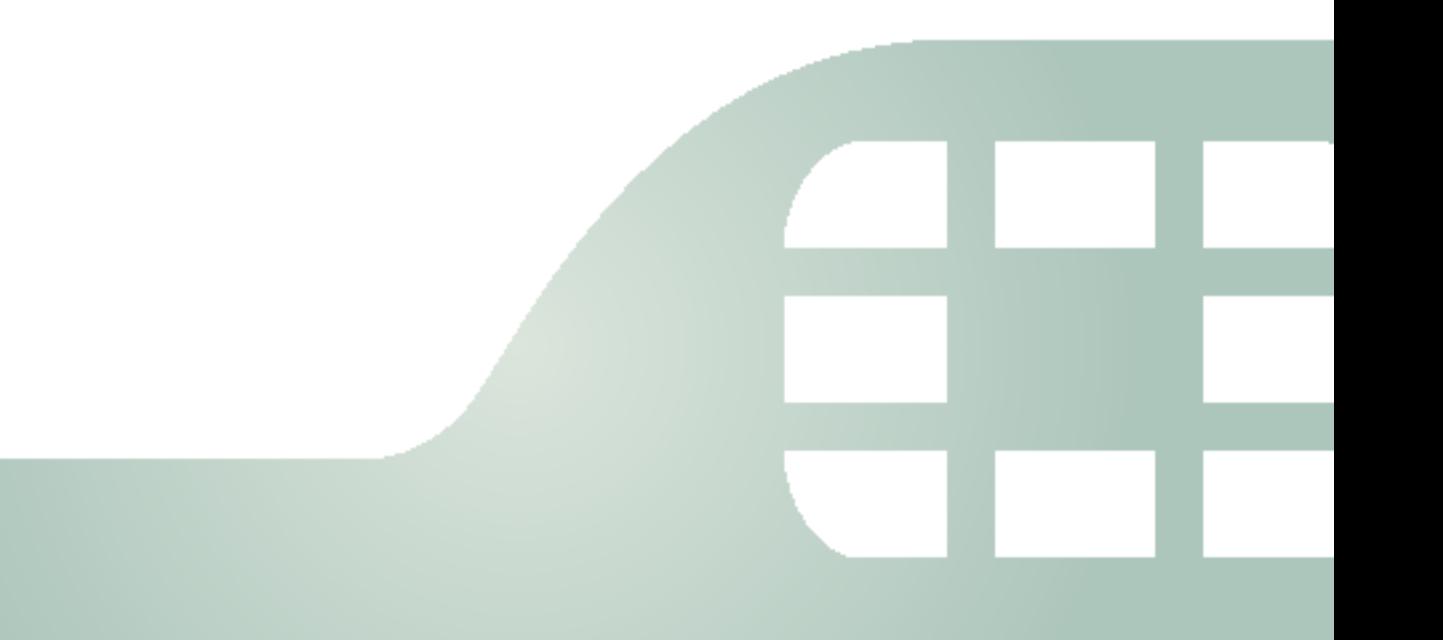

FortiExplorer v2.6 Build 1083 Release Notes

November 13, 2014

25-260-259456-20141113

Copyright© 2014 Fortinet, Inc. All rights reserved. Fortinet®, FortiGate®, FortiCare® and FortiGuard®, and certain other marks are registered trademarks of Fortinet, Inc., and other Fortinet names herein may also be registered and/or common law trademarks of Fortinet. All other product or company names may be trademarks of their respective owners. Performance and other metrics contained herein were attained in internal lab tests under ideal conditions, and actual performance and other results may vary. Network variables, different network environments and other conditions may affect performance results. Nothing herein represents any binding commitment by Fortinet, and Fortinet disclaims all warranties, whether express or implied, except to the extent Fortinet enters a binding written contract, signed by Fortinet's General Counsel, with a purchaser that expressly warrants that the identified product will perform according to certain expressly-identified performance metrics and, in such event, only the specific performance metrics expressly identified in such binding written contract shall be binding on Fortinet. For absolute clarity, any such warranty will be limited to performance in the same ideal conditions as in Fortinet's internal lab tests. Fortinet disclaims in full any covenants, representations,and guarantees pursuant hereto, whether express or implied. Fortinet reserves the right to change, modify, transfer, or otherwise revise this publication without notice, and the most current version of the publication shall be applicable.

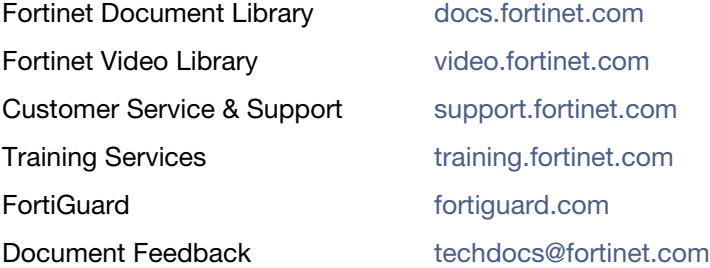

## **Table of Contents**

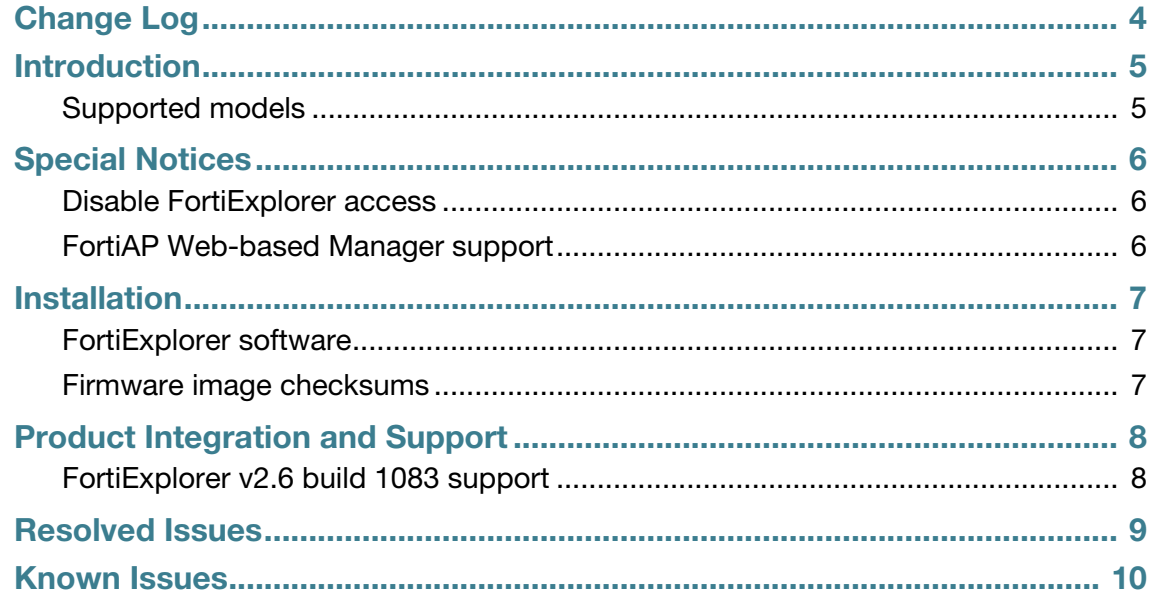

# <span id="page-3-0"></span>Change Log

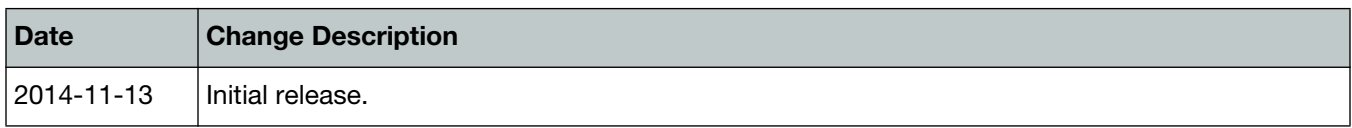

### <span id="page-4-0"></span>Introduction

This document provides the following information for FortiExplorer v2.6 build 1083:

- [Supported models](#page-4-1)
- [Special Notices](#page-5-3)
- [Installation](#page-6-3)
- [Product Integration and Support](#page-7-2)
- [Resolved Issues](#page-8-1)
- [Known Issues](#page-9-1)

See the *[Fortinet Document Library](http://docs.fortinet.com/d/fortigate-wireless-520)* for additional FortiExplorer documentation.

### <span id="page-4-1"></span>**Supported models**

FortiExplorer v2.6 build 1083 supports the following models.

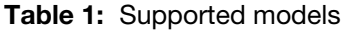

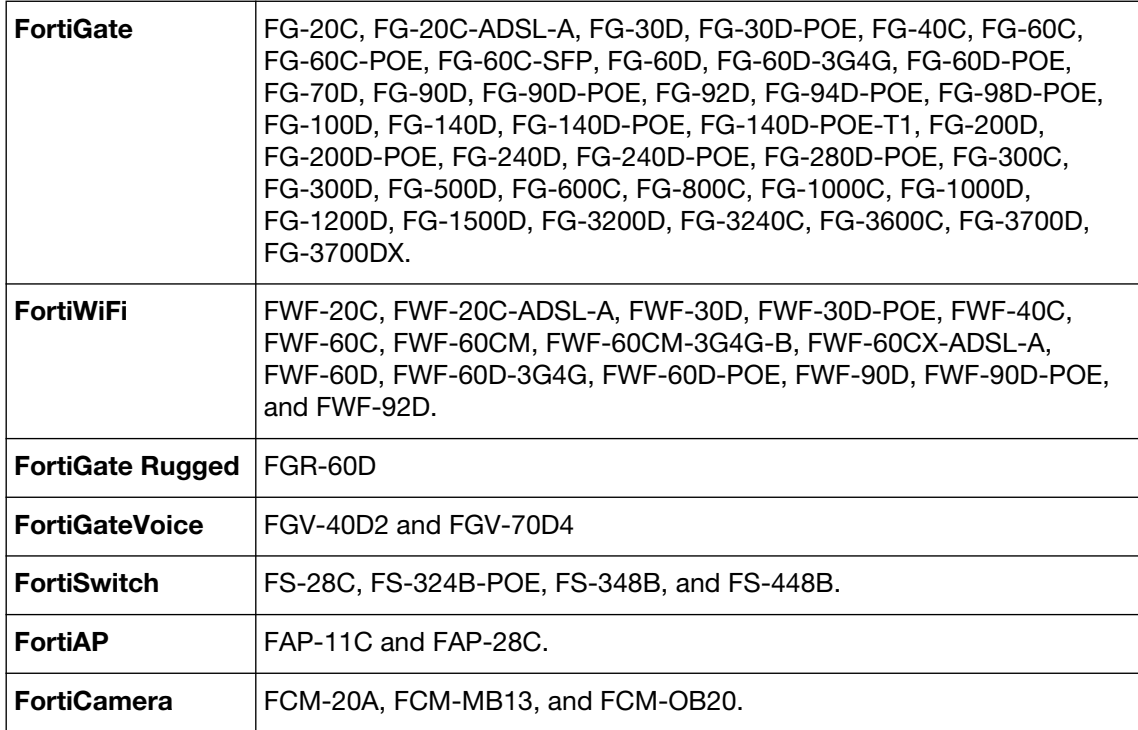

## <span id="page-5-3"></span><span id="page-5-0"></span>Special Notices

#### <span id="page-5-1"></span>**Disable FortiExplorer access**

FortiOS v5.2 introduced a CLI command to allow you to disable FortiExplorer access. FortiExplorer access is enabled by default.

To disable FortiExplorer access, enter the following command in the FortiOS command-line interface:

```
config system console
  set fortiexplorer disable
end
```
See the *FortiOS CLI Reference* [in the F](http://docs.fortinet.com/)ortinet Document Library.

#### <span id="page-5-2"></span>**FortiAP Web-based Manager support**

FortiExplorer v2.4 removed Web-based Manager support for FortiAP. FortiExplorer v2.4 and later supports the Command-line Interface (CLI) only.

The WiFi controller setting, *login-enable*, under WTP entry will determine if the managed FortiAP can be accessed through the FortiExplorer CLI.

### <span id="page-6-3"></span><span id="page-6-0"></span>Installation

#### <span id="page-6-1"></span>**FortiExplorer software**

You can download the following FortiExplorer software from the [Customer Service & Support](https://support.fortinet.com/login/UserLogin.aspx) portal.

#### **Microsoft Windows (XP, Vista, 7, 8, 8.1)**

• FortiExplorerSetup\_xp\_2.6.1083.exe

This image includes the FortiExplorer executable, the Microsoft Windows USB driver library, and .net framework library.

• FortiExplorerSetup\_win\_2.6.1083.msi

This image includes the FortiExplorer MSI file.

• FortiExplorerSetup\_win\_upgrade\_2.6.1083.msi

This image includes the FortiExplorer MSI file and the Microsoft Windows USB driver library. This upgrade image can be used on all Microsoft Windows operating systems.

• FortiExplorer OnlineInstaller 2.6.1083.exe

This image is an online installer for FortiExplorer. When run, it will download the full installer from the FortiGuard Distribution Servers (FDS). This image can be used on a Microsoft Windows 7 operating system.

#### **Mac OS X (v10.6 Snow Leopard, v10.7 Lion, v10.8 Mountain Lion, v10.9 Mavericks, v10.10 Yosemite)**

• FortiExplorer-2.6.1083.dmg

This image includes the FortiExplorer executable, the Mac OS X USB driver library, and .net framework library.

• FortiExplorer OnlineInstaller-2.6.1083.dmg

This image is an online installer for FortiExplorer. When run, it will download the full installer from the FortiGuard Distribution Servers (FDS).

#### <span id="page-6-2"></span>**Firmware image checksums**

The MD5 checksums for all Fortinet software and firmware releases are available at the Customer Service & Support portal, [https://support.fortinet.com.](https://support.fortinet.com) After logging in select *Download > Firmware Image Checksums*, enter the image file name including the extension, and select *Get Checksum Code*.

## <span id="page-7-2"></span><span id="page-7-0"></span>Product Integration and Support

### <span id="page-7-1"></span>**FortiExplorer v2.6 build 1083 support**

The following table lists v2.6 build 1083 product integration and support information.

**Table 2:** FortiExplorer v2.6 build 1083 support

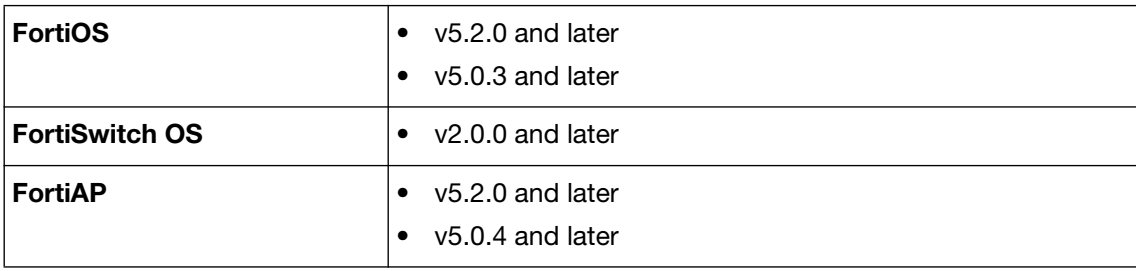

### <span id="page-8-1"></span><span id="page-8-0"></span>Resolved Issues

The following issues have been fixed in v2.6 build 1083. For inquires about a particular bug or to report a bug, please contact [C](https://support.fortinet.com)ustomer Service & Support.

**Table 3:** Resolved issues

| <b>Bug ID</b> | <b>Description</b>                                                       |
|---------------|--------------------------------------------------------------------------|
| 0192440       | Upload firmware from local hard disk to entry level models can fail.     |
| 0254332       | MacBook sleep and wake up will cause FortiExplorer quit unexpectedly.    |
| 0258110       | Microsoft Windows version failed to connect the public FortiCare server. |

### <span id="page-9-1"></span><span id="page-9-0"></span>Known Issues

The following issues have been identified in v2.6 build 1083. For inquires about a particular bug or to report a bug, please contact [C](https://support.fortinet.com)ustomer Service & Support.

**Table 4:** Known issues

| <b>Bug ID</b> | <b>Description</b>                                                                                                    |
|---------------|----------------------------------------------------------------------------------------------------|
| 0240334       | After disabling and enabling login in the Command-line Interface,<br>FortiExplorer cannot detect FortiGate correctly. |
| 0241911       | The FortiOS v5.2 USB driver does not support FortiExplorer on some entry<br>level FortiGate models.                   |
| 0243388       | FortiExplorer displays a generic device picture for the FGR-60D model.                                                |
| 0250671       | FortiExplorer displays a generic device picture for FG-92D and FWF-92D<br>models.                                     |
| 0252210       | Unable to activate FortiCloud using the FortiExplorer setup wizard.                                                   |
| 0254345       | FortiExplorer displays a generic device picture for the FG-500D model.                                                |